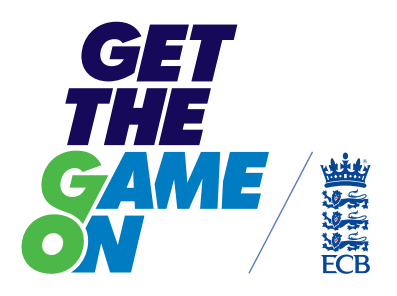

# *CONSULT PLAYERS*

on their game day experience ó  $\mathfrak{m}$ **O** ö `o ó ۰ ۰ 'n . .<br>O

 $\ddot{\phantom{0}}$  $\bullet$ ö ۰ i m ó ö ۰  $\sim$ 

 $\ddot{\phantom{0}}$  $\bullet$ ö ö `o ö ۰  $\sim$ 

ó ö . ö . ٠o ö  $\bullet$  $\bullet$ ö  $\bullet$ ÷ ' a ċ  $\bullet$  $\bullet$ ۰ ۰ ۰  $\bullet$  $\bullet$ . `o ö ö

ċ . `o 'n  $\bullet$ ö ۰ i m ó ö ò.  $\sim$ 

`o ۰ ٠o

 $\bullet$  $\bullet$  $\bullet$ ò. ×

 $\bullet$  $\bullet$  $\bullet$  $\bullet$ ۰ ó . `o  $\mathcal{L}$ 

ŏ . 'o  $\bullet$  $\bullet$ o ۰ . 'o

ö  $\bullet$ ö ٠o ۰ 'n. ö  $\bullet$  $\sim$ 

 $\bullet$  $\bullet$ ۰ 'n. 'o  $\ddot{\phantom{0}}$ ö `o ۰ ۰ ۰

 $\bullet$  $\bullet$  $\bullet$ . i m `o

ċ 'n

 $\ddot{\phantom{0}}$ ö  $\bullet$ ۰ ò ö ۰  $\sqrt{2}$ 

ò .  $\ddot{\phantom{a}}$  $\bullet$ ö 'n. ó ö `o

ö  $\bullet$  $\bullet$ ö ۰ ö  $\blacksquare$  $\blacksquare$ `o ۰ ö

ö  $\bullet$  $\bullet$ `o 'n.  $\bullet$  $\bullet$  $\bullet$ `o ۰ 'n ٠ ö ö `o 'n. ò.

ò 'n `o  $\bullet$ `n

ò ö o  $\bullet$  $\bullet$ ò ۰ ۰  $\ddot{\phantom{a}}$  $\bullet$ ۰ 'n ö

ò  $\bullet$ ò. ö `o  $\blacksquare$  $\mathfrak{g}$  $\bullet$  $\bullet$ 

ö  $\blacksquare$  $\bullet$ ö  $\bullet$ ö  $\blacksquare$ **O** ö ٠. ö

 $\bullet$  $\bullet$ o ۰  $\bullet$ ö ö  $\bullet$  $\bullet$ ۰ 'n

ò ö o ÷ 'n ò `n ۰  $\bullet$  $\bullet$ `o

 $\bullet$  $\bullet$  $\bullet$  $\bullet$  $\bullet$ ö ۰ ۰  $\mathcal{L}$ 

ä 'n. 'n. ö . . ٠. ö  $\bullet$  $\bullet$ **D** 

ö `n o ö `n  $\bullet$ `n 'n 'e ö ٠.

ö  $\bullet$ ۰ 'n 'n. ö

ö  $\bullet$ .  $\blacksquare$ **D** 'o 'n.

ö × 'n `o  $\ddot{\phantom{a}}$ ۰  $\triangle$ **In** . ö ٠o

ö  $\bullet$  $\bullet$ ö 'n ۰  $\bullet$  $\bullet$ ۰ `o Ō

 $\blacksquare$  $\bullet$  $\bullet$  $\bullet$ ö ۰  $\sqrt{2}$ 

 $\bullet$  $\blacksquare$  $\blacksquare$ 

٠. ٠o ۰

 $\bullet$  $\bullet$ ۰

.  $\bullet$ ÷.

 $\bullet$  $\bullet$ ۰ ×

 $\sqrt{2}$ 

۰

 $\bullet$ 

۰ ۰ ۰

 $\bullet$ ۰ 'n.

۰  $\bullet$  $\bullet$ ď

> **Ahead of making proposals for rule changes, you will probably want to know the view of players, particularly where it relates to the game day experience. These techniques allow you to quickly take the temperature on an issue and provide the management committee with a mandate to propose change.**

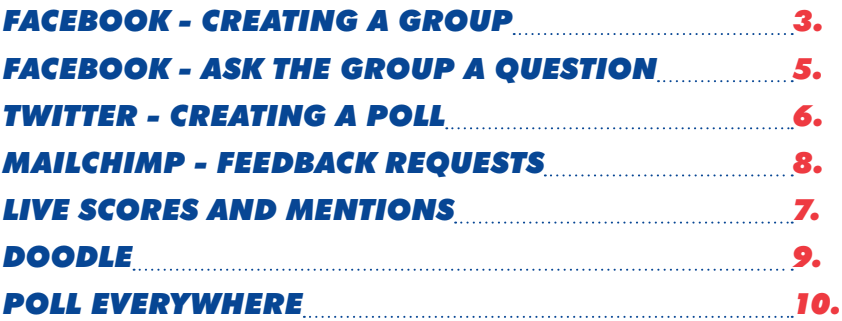

# *FACEBOOK - CREATING A GROUP*

 $\triangle$ ö .<br>O ö ö × × ۰  $\sim$ 

'n. ö **D** ò 'n  $\sim$  $\bullet$ ×  $\bullet$ ۰ × `o ò 'n  $\bullet$ ö .

`n × `o ò × ×  $\sim$ ò  $\bullet$ `o ö ۰ 'n 'n ò  $\bullet$  $\bullet$ ö ٠o  $\bullet$  $\bullet$ .  $\triangle$ ò `o  $\sqrt{2}$ 

ò ö . ö ó ó  $\sim$ ö  $\alpha$ ö ۰ × **In** Ċ ö ö 'n.  $\sim$  $\bullet$ ò

 $\epsilon$ ö `n ó ó ö  $\alpha$  $\sim$ 

× ö ۰ ä ' a ó ó `o  $\sqrt{2}$ ó  $\bullet$ 'n. ó ó  $\ddot{\phantom{a}}$ × i.  $\sim$  $\bullet$ Ċ

ó  $\bullet$  $\bullet$ ö ö ó  $\bullet$ ò ۰  $\sqrt{2}$  $\bullet$ ۰ ö la. ò ò .  $\sqrt{2}$ ö ۰  $\sim$  $\bullet$ ò  $\triangle$  $\sqrt{2}$ ö `o ö  $\bullet$ ö ö  $\ddot{\phantom{a}}$  $\bullet$ ö `n

 $\sqrt{2}$  $\ddot{\phantom{a}}$ ö  $\triangle$  $\triangle$  $\bullet$ ò  $\sqrt{2}$ . `o ò ۰ ö ò 'n.  $\sqrt{2}$ ö ۰ ä 'n.  $\ddot{\phantom{a}}$ ö ö  $\mathfrak{g}$ ö .  $\blacksquare$ **O** 'n ö  $\bullet$ ×  $\bullet$ ö  $\bullet$ ۰  $\bullet$  $\triangle$  $\bullet$  $\overline{a}$  $\bullet$ . `o ö ö ÷ ó ò ö  $\sqrt{2}$ 

ö  $\bullet$ `o  $\sim$  $\bullet$ ö  $\bullet$  $\ddot{\phantom{a}}$ ö  $\mathcal{L}$  $\ddot{\phantom{a}}$ ۰ ä 'o  $\ddot{\phantom{a}}$ ö ö  $\mathfrak{g}$  $\blacksquare$ **D** × ٠. ò ö ò `o ö  $\mathcal{L}$  $\bullet$  $\blacksquare$  $\begin{array}{c} \begin{array}{c} \begin{array}{c} \begin{array}{c} \end{array} \end{array} \end{array} \end{array}$ ó ö ö  $\triangle$ ä 'n  $\triangle$ .  $\bullet$ ö ò 'n.  $\ddot{\phantom{a}}$ 'o 'n  $\sqrt{2}$ 

ö ٠ `o  $\alpha$  $\sim$ 

- **1.** From the homepage, click the downward arrow in the top right corner and select 'Create Group' from the dropdown menu
- **2.** Give the group a name and add members from your friends list. You can invite more members at a later stage but you must start with at least one person to create the group
- **3.** Tick the box to add the group to your favourites this makes it easier to find
- 4. Select your preferred privacy setting and click 'Create'
- **5.** You will then be prompted to select an icon. We've gone for the trophy

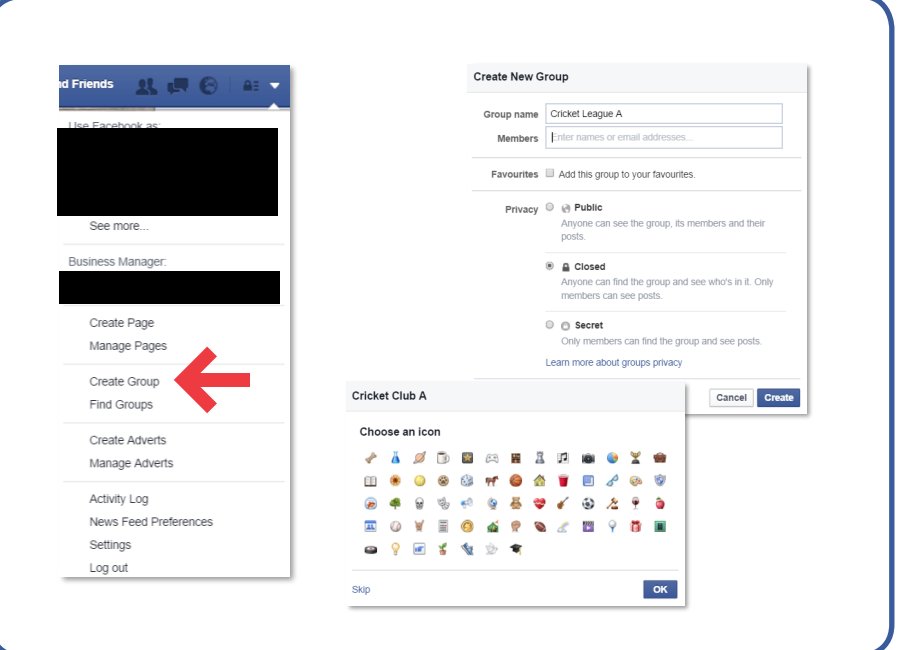

# *FACEBOOK - CREATING A GROUP CONT…*

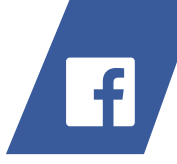

# **Once your group is created you can begin to customise it. Here are a variety of uses for the group:**

- Turn notifications on/off (we recommend having notifications turned on to start)
- 

 $\blacksquare$ `n  $\alpha$ `n  $\triangle$ ò .  $\bullet$ ó  $\triangle$ ó  $\blacksquare$ 'n

> $\sim$  $\sim$  $\triangle$

 $\ddot{\phantom{a}}$  $\triangle$ ó  $\qquad \qquad \Box$  $\begin{array}{c} \bullet \\ \bullet \end{array}$ ó ò. . ×  $\alpha$  $\mathcal{L}$ 'n ó  $\bullet$  $\alpha$ ó  $\sim$ 

 $\blacksquare$ 

 $\sim$  $\sim$ ö  $\mathfrak{m}$  $\triangle$ ö  $\bullet$ × ö  $\bullet$ × ×  $\triangle$ ×  $\mathcal{L}$ 

 $\triangle$ 

 $\triangle$  $\mathfrak{m}$ 

- $\rightarrow$  Invite others to join the group
- Sustomise how the page looks by adding a cover photo (the large photo that appears at the top of the page)
- $\rightarrow$  Create events from within the group making the process quicker
- $\rightarrow$  Add new members
- Start instant messaging chats with one member of the group specifically or a selection of members

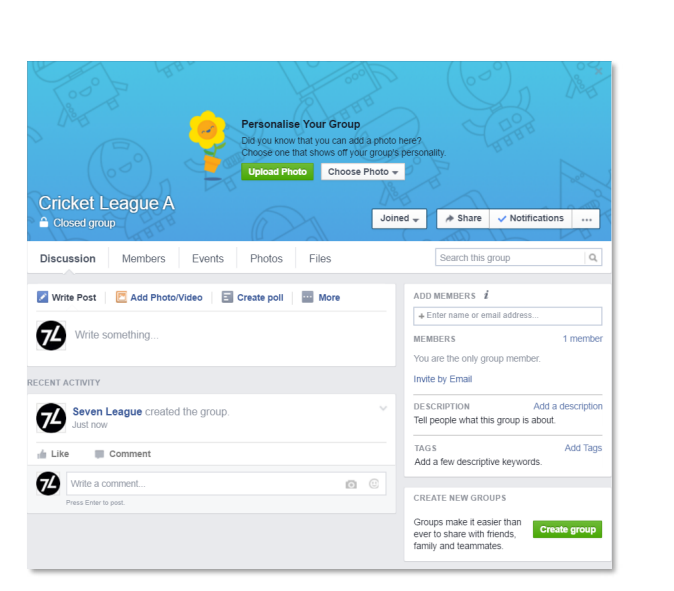

# *FACEBOOK - ASK THE GROUP A QUESTION*

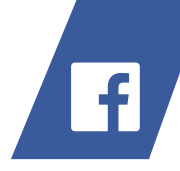

### **Within groups you can ask members a question by creating a poll and posting it within the group.**

 $\rightarrow$  Begin where you would write a normal post – at the top you will see an option to 'Create Poll'

 $\sim$  $\triangle$  $\alpha$ ×  $\sim$  $\sim$ 

×

 $\sim$  $\triangle$  $\sqrt{2}$  $\ddot{\phantom{a}}$ ó  $\bullet$  $\bullet$ ó ÷  $\alpha$ 'n ó  $\bullet$  $\alpha$  $\sim$ 

 $\blacksquare$ 

 $\mathfrak{g}$ 

× ×  $\sim$ ö  $\mathfrak{m}$  $\blacksquare$ ö  $\triangle$ ò  $\bullet$ × ö  $\bullet$ × ×  $\triangle$ ×  $\mathcal{L}$ 

 $\triangle$ 

 $\triangle$  $\blacksquare$ Ċ

- $\rightarrow$  Select this option and use the text box to ask your question
- $\rightarrow$  Then click the button at the bottom that says 'Add Poll Options'
- $\rightarrow$  This will allow you to add up to 10 options for users to vote for
- $\rightarrow$  If you need more than 10 options, select the dropdown menu that says 'Poll Options' and tick the box that

says 'Allow anyone to add options' (otherwise we would recommend this option is un-checked)

- You can also allow people to choose multiple options or restrict it to one – select as appropriate
- $\rightarrow$  Examples of when to use this tool include, working out the best date for an event or gather opinions on a possible rule change

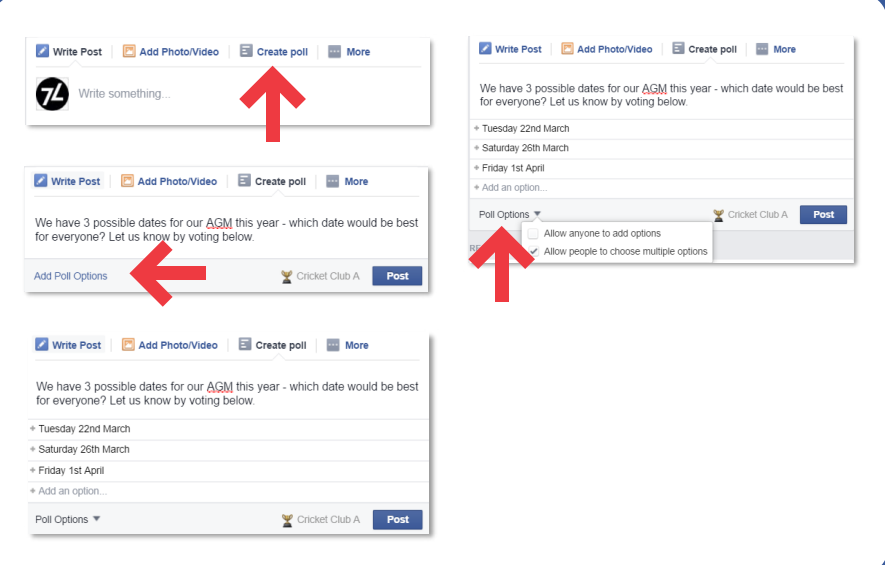

### *TWITTER - CREATING A POLL*

**Twitter has recently made it very simple to run polls within tweets, with up to 4 options per question. These are a great way to quickly gather the views of clubs and players to inform decision making. Plan to run a series of polls throughout the season.**

- **1.** To begin, simply write your tweet as you would do normally, then follow these steps. You won't be able to see who voted for which option but you will get a numerical count of votes on your poll
- **2.** The default poll set up is to have 2 options, you can use up to 4 by clicking the 'add a choice button'

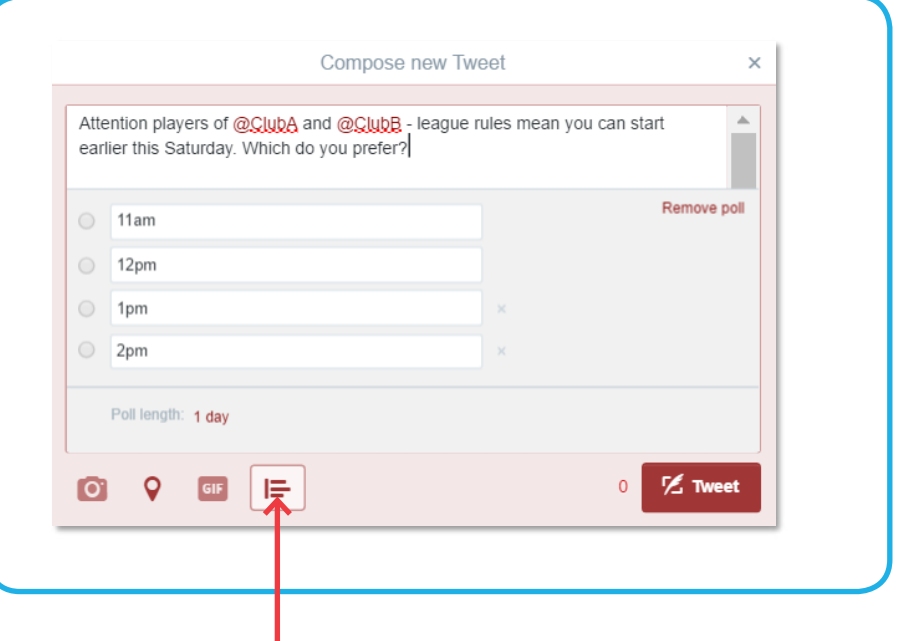

Click the poll icon to add your poll. All polls count as 24 characters, so it's important to remember this when writing your message

6

### *TWITTER - CREATING A POLL CONT…*

**3.** Add in the options you want to display in the poll

 $\triangle$ ö . ö ö  $\sim$ `n × ò . ö  $\sim$ ö  $\alpha$ ö ۰ ö **In** ö ö 'n.  $\sim$  $\bullet$ ö

ċ ó  $\bullet$ 'n ó ó  $\bullet$  $\bullet$  $\bullet$ ۰ ö  $\bullet$ ò ö ò. ö 'n ö ö ó ó ö 'n  $\sim$ ö ۰ ä  $\bullet$ ó  $\sim$ `o  $\mathcal{L}$ ó  $\bullet$ ó i m ó . ó ò `o ö `o ò  $\sim$ ò `o ö  $\bullet$ 'n  $\bullet$  $\ddot{\phantom{a}}$ ٠o  $\bullet$  $\sim$ ö  $\epsilon$ ó . Ä ö  $\sqrt{2}$ ò ۰  $\sqrt{2}$  $\bullet$  $\bullet$ ö 'n  $\bullet$ ò .  $\sqrt{2}$ ö ۰ ö  $\bullet$ ÷  $\triangle$  $\sqrt{2}$  $\bullet$ `o ö  $\bullet$ 'n ö  $\ddot{\phantom{a}}$  $\bullet$ ö `o  $\ddot{\phantom{a}}$ ö ó  $\triangle$  $\bullet$ . `o ò l.  $\mathcal{L}$ ò .  $\sqrt{2}$ ö ۰ r. ó  $\ddot{\phantom{a}}$ ö  $\mathfrak{g}$ ö .  $\triangle$ **O** ä ö  $\bullet$  $\ddot{\phantom{a}}$ ö  $\bullet$ ۰ ۰  $\triangle$  $\bullet$  $\ddot{\phantom{a}}$ `o ö ö × × ×

ö  $\ddot{\phantom{a}}$ `o  $\bullet$  $\sim$ ö ö ۰  $\mathcal{L}$  $\ddot{\phantom{a}}$ ۰ ö  $\alpha$  $\ddot{\phantom{a}}$ ö ó  $\blacksquare$  $\triangle$ × ٠. ò  $\alpha$ .  $\triangle$ `o ö  $\overline{a}$  $\bullet$  $\blacksquare$ **D** × ó ö ó ö . 'n ó ö  $\sqrt{2}$ ó ö . . × Ċ ö  $\triangle$ 

- **4.** You can change the duration for which the poll is live by clicking the '1 day' button at the bottom
- **5.** The minimum duration for a poll is 5 minutes and the maximum is 7 days
- **6.** Once you have decide on a duration, simply hit 'Tweet' as you would normally and the poll will go live
- **7.** You can view the results by clicking on the tweet once the poll has expired. The results will be displayed, visible to the public, where the poll stood

![](_page_6_Picture_481.jpeg)

### *MAILCHIMP - FEEDBACK REQUESTS*

![](_page_7_Picture_1.jpeg)

**Solicit feedback requests - hear what players have to say about their cricket, including start times, formats, days lengths, travel distances etc. Here's how to add a Survey to a Campaign:**

- **1.** Navigate to the **Design** step of the **Campaign Builder**
- **2.** Click to edit the text content block where you want to add the survey
- **3.** Type or paste your survey question into the editor
- **4.** Below the survey question, type or paste the **\*|SURVEY:|\*** merge tag into the editor. Type the survey response you want after the colon, and use a separate **\*|SURVEY:|\*** merge tag for each response. For example:

What's the furthest you are willing to travel to a game?

```
*|SURVEY: Under 5 miles|*
*|SURVEY: 5-10 miles|*
*|SURVEY: 10 - 15 miles|*
```
**\*|SURVEY: Over 15 miles|\***

**5.** Click **Save & Close**

For me info and tips follow this **link** 

# *DOODLE*

ö ó  $\alpha$ ö ö .<br>O  $\ddot{\phantom{a}}$ ö ó × ò ۰  $\sim$ 

ò ö . ö ó ó  $\bullet$ ö ۰  $\sim$  $\bullet$ ۰ 'n. × Ċ ö ö 'n.  $\sim$  $\bullet$ ö

ò × `n ò 'n ö ۰  $\bullet$ 

×  $\bullet$  $\bullet$ ×  $\bullet$ ò ö ö  $\bullet$  $\bullet$ ö .

 $\epsilon$ ö ö ó  $\sim$ ö ö  $\sim$ 

× ö `o ÷  $\bullet$ ó  $\bullet$ ó `o  $\mathcal{L}$  $\bullet$  $\bullet$ 'n. ó  $\ddot{\phantom{a}}$ × i.  $\sim$  $\bullet$ ۰

Ċ ö `o ò  $\bullet$ 'n.  $\mathcal{L}$  $\sqrt{2}$ 

ò  $\bullet$ ۰  $\bullet$ ۰ ö  $\triangle$  $\ddot{\phantom{a}}$ `o  $\bullet$  $\bullet$ Ċ

۰  $\bullet$  $\bullet$ ö ó `o ò  $\epsilon$  $\bullet$  $\bullet$  $\ddot{\phantom{a}}$ ö  $\bullet$ ò ۰  $\sim$  $\bullet$ ۰ .<br>O ö  $\bullet$ ò .

 $\sqrt{2}$ 

ö ۰ ö  $\bullet$ 'n ó **CO**  $\sqrt{2}$ 

ö `o ö  $\bullet$ 

ö ö  $\ddot{\phantom{a}}$  $\bullet$  $\ddot{\phantom{a}}$ ö ۰

> . `o ò ۰ ö ò ۰  $\sqrt{2}$

 $\bullet$ ۰ ä 'o  $\ddot{\phantom{a}}$ 

'n ö  $\bullet$  $\mathfrak{g}$  $\bullet$ ö

 $\bullet$ `o ö  $\bullet$ ÷

'n. ò  $\sqrt{2}$ 

'o  $\alpha$  $\ddot{\phantom{a}}$ ö  $\mathfrak{g}$  $\bullet$  $\blacksquare$ × ٠. ò . ×  $\triangle$ ٠. ó  $\bullet$  $\overline{a}$ ö  $\blacksquare$ **D** ö ò ó  $\ddot{\phantom{a}}$ ö ó **In** . ö  $\bullet$ ö  $\bullet$  $\triangle$ ö  $\sqrt{2}$ ۰ ۰ ò 'n.  $\ddot{\phantom{a}}$ ۰ 'o ۰

 $\bullet$ ۰ ۰  $\bullet$ Ċ  $\bullet$ 

ö  $\bullet$ `o  $\bullet$  $\bullet$ 

ö  $\bullet$  $\ddot{\phantom{a}}$ ۰  $\mathcal{L}$  $\ddot{\phantom{a}}$ ۰

ó

ó **COL** i m

 $\sqrt{2}$ `o ö `o

٠. ö  $\sqrt{2}$  $\ddot{\phantom{a}}$ ö  $\blacksquare$  $\bullet$ 

 $\ddot{\phantom{a}}$  $\bullet$ ö ó  $\bullet$ ò  $\sqrt{2}$  Doodle is a free scheduling tool that helps you manage people's availability (e.g. which dates(s) are most popular to hold your AGM ). Users do not need to register to reply. It takes less than five minutes to set an event up

![](_page_8_Picture_2.jpeg)

 Event organisers can set up a selection of days/times for users to say yes or no, and can easily collate opinions on one page

 $\rightarrow$  The tool can also be used to create a free poll to distribute to users

### **URL: http://doodle.com/**

![](_page_8_Figure_6.jpeg)

### *POLL EVERYWHERE*

 $\mathfrak{m}$  $\bullet$ ÷ `o ö ۰ 'n 'n

 $\bullet$  $\bullet$  $\bullet$  $\bullet$ ö ×  $\bullet$ ö ۰  $\sim$ 

 $\bullet$  $\bullet$ ۰ ö 'n.  $\ddot{\phantom{a}}$ ö ö .  $\sim$ 

ö  $\bullet$ ö ö  $\bullet$  $\bullet$ ٠ ۰ ۰

۰ . ۰  $\bullet$  $\bullet$ . `o ö ò.

ö  $\bullet$ ۰  $\bullet$  $\bullet$  $\bullet$  $\bullet$ `o

 $\bullet$  $\bullet$  $\bullet$ b ö . ö ó  $\bullet$ o  $\sim$ 

۰  $\bullet$ 'o

 $\bullet$ ö ۰ ö `o

 $\ddot{\phantom{a}}$  $\bullet$ o

 $\ddot{\phantom{a}}$  $\bullet$ ۰ 'o .  $\ddot{\phantom{a}}$  $\bullet$ 

Ċ Ċ  $\bullet$  $\bullet$  $\bullet$  $\bullet$ 

> $\bullet$ ö `o

 $\bullet$ ö  $\bullet$ ۰ Ö

ö  $\blacksquare$  $\sqrt{2}$ 

Ċ  $\bullet$  $\bullet$ 

ò

'n ۰  $\sqrt{2}$ 

 $\overline{\phantom{a}}$ `o

 $\bullet$ `o

> ۰ ò.

 $\bullet$  $\bullet$ `n ö ۰  $\bullet$  $\bullet$ ò ۰ ۰  $\sqrt{2}$ 

 $\ddot{\phantom{a}}$  $\bullet$ ۰ 'n. ٠,

ö ö ò. `o  $\sqrt{2}$ 

ö

 $\bullet$  $\bullet$ ċ  $\blacksquare$  $\bullet$  $\mathfrak{g}$ 

 $\bullet$  $\bullet$ ö

 $\alpha$  $\bullet$ 

 $\bullet$  $\bullet$  $\bullet$  $\bullet$ ۰

 $\bullet$  $\bullet$ ۰

 $\triangle$ è `n ۰ 'n .  $\bullet$ ۰  $\epsilon$ 

ö ö ٠.  $\bullet$ ۰ 'n `o  $\ddot{\phantom{a}}$ ö  $\mathfrak{g}$ 

 $\triangle$  $\bullet$  $\bullet$ ö ٠o × ö `o ۰ ò

 $\triangle$  $\bullet$ **D** ö ٠o

 $\bullet$  $\bullet$ ۰ `o 'n.

٠. `o ۰

ö  $\bullet$  $\bullet$ ó ۰ ۰  $\sim$ 

ö  $\bullet$ ö ö ö ۰  $\sqrt{2}$ 

 $\bullet$  $\blacksquare$ i m

 $\mathfrak{g}$  $\bullet$ ö

 $\mathcal{L}$ 

ó  $\bullet$  $\bullet$ ö ۰ ۰ ×

ä 'n. 'n. ö . . ۰

ö

ċ  $\bullet$ ۰

 $\bullet$ ö

 $\bullet$ ö

 $\ddot{\phantom{a}}$  $\bullet$  $\bullet$ ö  $\alpha$ ۰  $\ddot{\phantom{a}}$ ö .  $\sim$ ö 'n.  $\sqrt{2}$ 

 $\bullet$ 

 $\ddot{\phantom{a}}$ 

 $\epsilon$ 

۰ ٠ ö  $\bullet$ ö

ö  $\bullet$ ö ö  $\bullet$ `o

Ċ  $\bullet$  $\sqrt{2}$ 

ċ 'n 'o ö `o

Ċ

ċ ö . ۰ `o  $\sqrt{2}$  $\bullet$  $\blacksquare$ ö  $\bullet$  $\bullet$ ö ö  $\sim$ 

ċ ö  $\mathcal{L}$ 

ċ

ċ

۰  $\bullet$ ö  $\blacksquare$ . ö ۰  $\sim$ 

 $\bullet$ 

 $\bullet$ ď .

> $\bullet$ ۰ o

۰  $\bullet$ ö ö  $\bullet$ ò ö ö  $\sim$ 

![](_page_9_Picture_1.jpeg)

130

- $\rightarrow$  Free for up to 25 responses take a quick straw poll from your clubs and captains
- Users ask their audience a question with the Poll Everywhere app, and the audience answers in real time using text messages, Twitter, or web browsers
- You could ask each team in your league to ask the same question to their players and collate the answers to independently understand their opinions

### **URL: https://www.polleverywhere.com**

![](_page_9_Figure_6.jpeg)

# *GETTHEGAMEON.CO.UK #GETTHEGAMEON* 11#getthegameon

![](_page_10_Picture_2.jpeg)